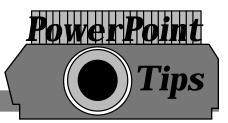

• If you want a fancy title, click on the **Insert Word Art** I con **4** found at the bottom of the screen. The following window will appear. Make a selection and click the **OK** button

| WordArt        | WordArt | NordAry | WordArt | WordArt | W    |
|----------------|---------|---------|---------|---------|------|
| NordA          | WordArt | WordArt | WordArt | WordArt | W    |
| WordArt        | WordArt | WordArt | WordArt | WordArt | W    |
| WordArt        | WordArt | WordArt | Wath    | wortht  |      |
| <b>MardAnt</b> | Balle   | Marilia | Man     | -       | 1 10 |

- To go back and forth from slide to slide, use the **Tab** key to go forward and the **Shift-Tab** keys to go backward.
- To end a slide show before you reach the last slide, click on the Escape key.
- Check out the bottom left corner options when in the **Slide Show** mode.
- Don't forget to spell check by going to the **Tools** Menu and selecting **Spelling**.
- If you do not use a **Presentation Template**, you may add an organizational chart to your presentation by going to the **Insert** Menu, choosing **Picture**, and selecting **Organizational Chart** from the sub-menu.
- You may add a graph by going to the Insert Menu and choosing Chart.
- If you lose any of your toolbars, go to the View Menu and select Toolbars.
- For more **background** options, go to the **Format** menu and select **Background**.

to edit the text.